# QA/QC: Oklahoma DOT

2007 National Conference on Pavement Management 2007 National Conference on Pavement Management May 6-9, 2007 - Norfolk, VA

> Presented by: Justin Calvarese, P.E. Oklahoma Department of Transportation

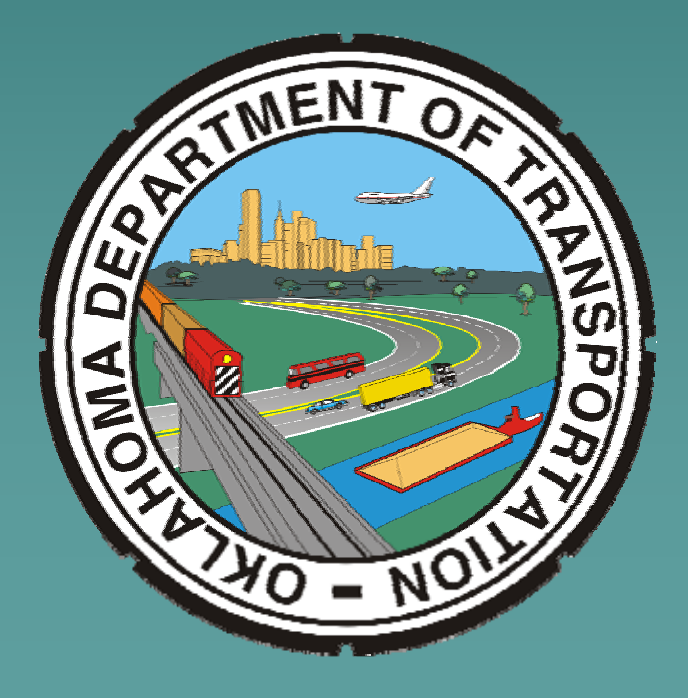

### QA/QC: Oklahoma DOT

Justin Calvarese, P.E. Oklahoma Department of Transportation Planning & Research Division Pavement Management Branch

Special Thanks to:

ODOT Pavement Management Branch

- ♦ Ginger McGovern, P.E., Pavement Management Engineer
- $\blacklozenge$  Bill Dickinson, Transportation Manager

# **Checking Data Quality**

**1. Why? 1. Why?**

**2. What? 2. What?**

**3. How? 3. How?**

## **Overall QC/QA Process**

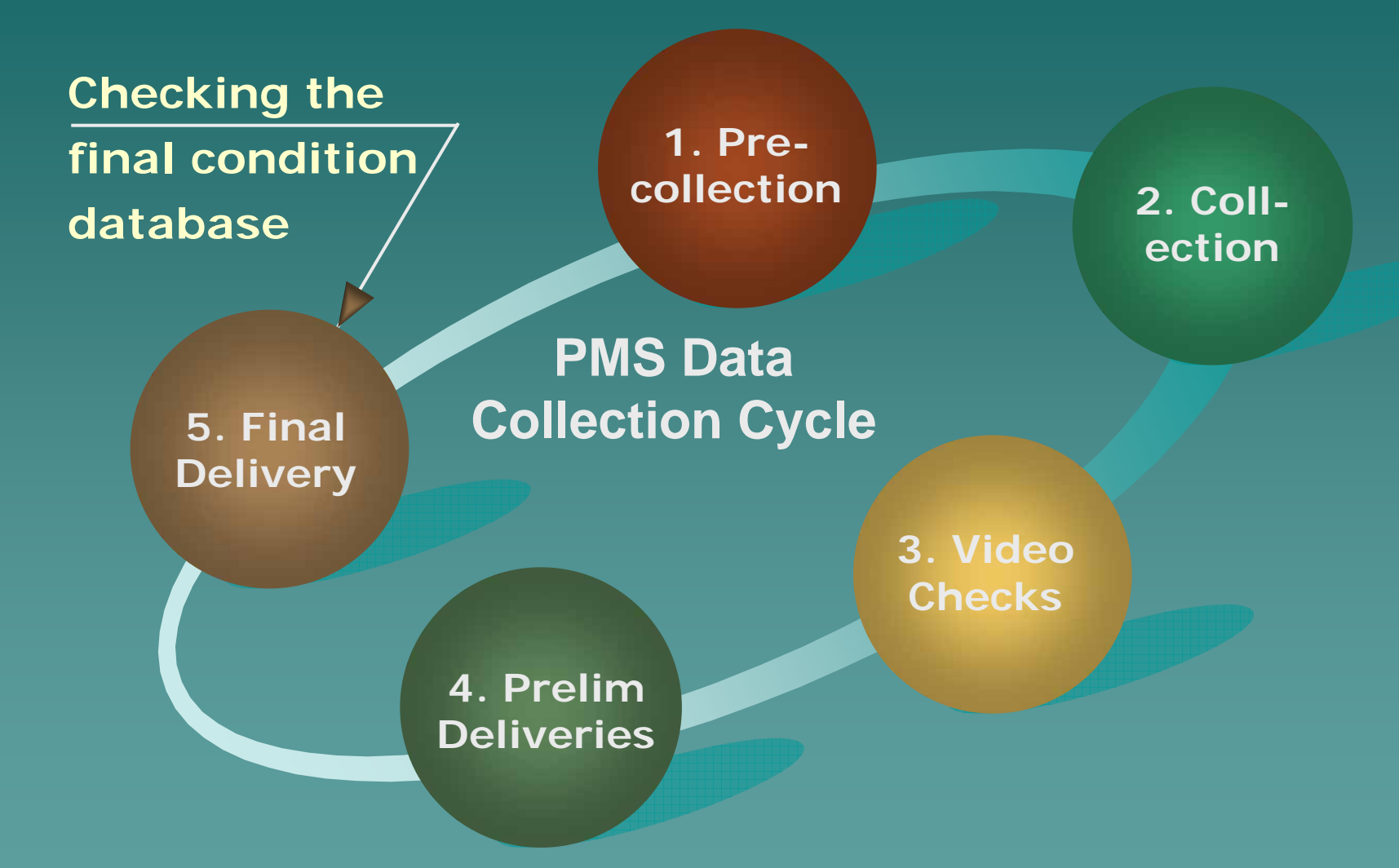

# **Bringing it All Together**

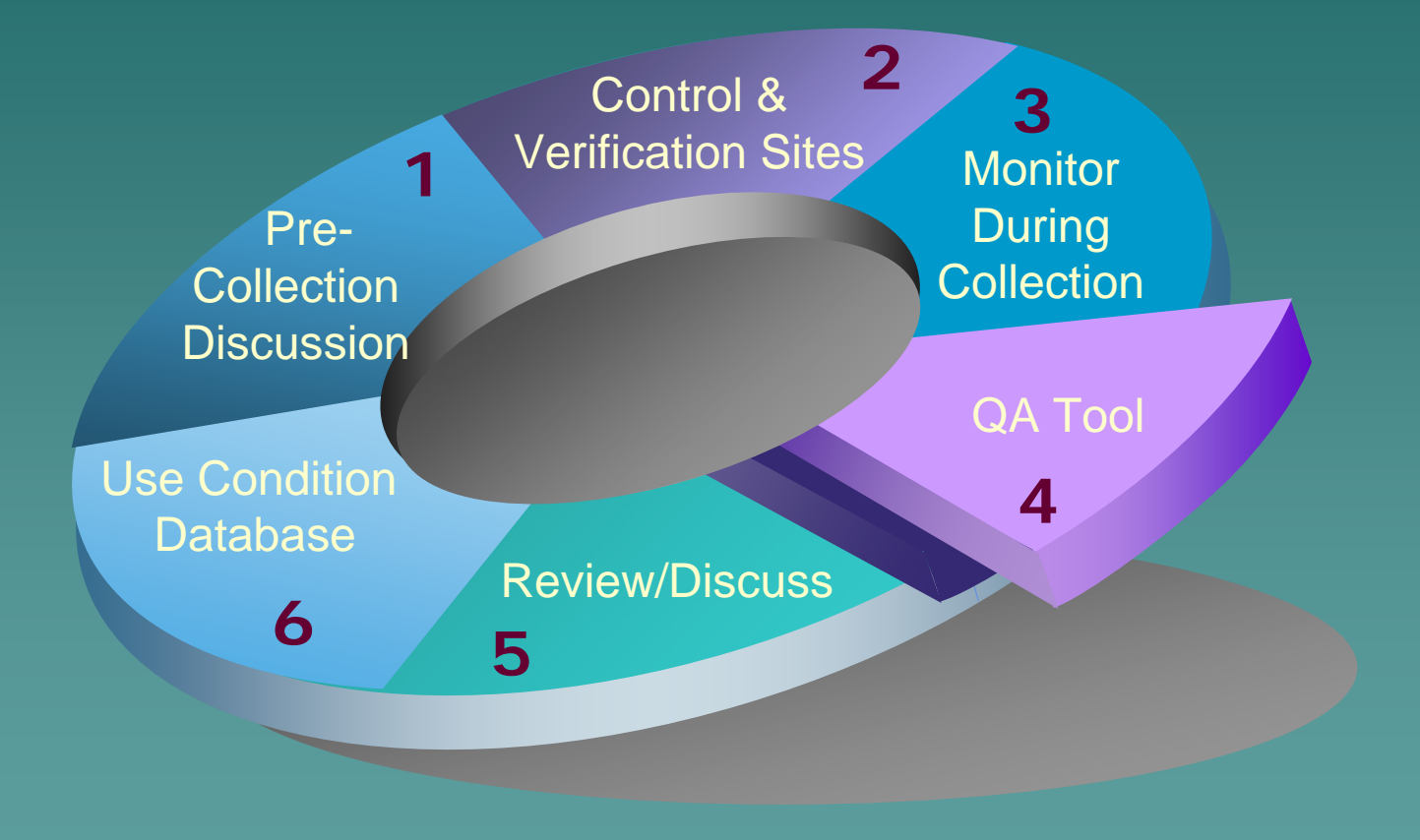

### How Did The Process Evolve?

 $\rightarrow$  Started out with individual queries

 $\rightarrow$  Contract with APTech – Checked distress ratings –– Document process –Combine into one process/interface Combine into one process/interface

 $\rightarrow$  Evolved into QA Tool

### Why Use A Tool?

### **Lots of data Lots of data**

–– 8,000 miles collected every 0.01-miles or **800,000 records annually 800,000 records annually**

### **65 data fields 65 data fields**

–– 10 supplied by ODOT in shell –– 55 collected by contractor

 800,000 x 65 = 800,000 x 65 = **52 million 52 million pieces of pieces of data annually! data annually!**

### The QA Tool - What Is It?

### **1. QA Tool QA Tool**

–– An interface/program

### **2. Condition Database Condition Database**

–- Shell filled in by the contractor

### **3. QA Database QA Database**

- –- ODOT-Inventory tables
- –– Utility tables
- –– Tables for tracking results

## How Does It Work?

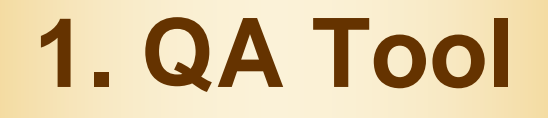

**2. PMSCondition Database**

### **3. QA Database**

Inventory Tables Utilities Tables Tracking Tables

# **QA Tool - The Interface**

#### **E ODOT OA Tool: Main Menu**

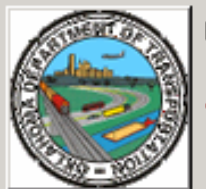

### Oklahoma Department of Transportation PMS Data Quality Assurance (QA) Investigator

This tool provides the Oklahoma Department of Transportation (ODOT) with a systematic approach for the conduct of their quality assurance (QA) procedures to check automated data collection results.

#### Step 1. Establish Database Link

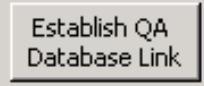

Prior to conducting QA checks, the database (DB) manager must format the condition DB on the server. Once complete, each user must first link to the database using the "Establish QA Database Link" button.

 $\vert x \vert$ 

QA Database Link: C:\usr2\Planning\PM5\APTech\OADatabase.mdb

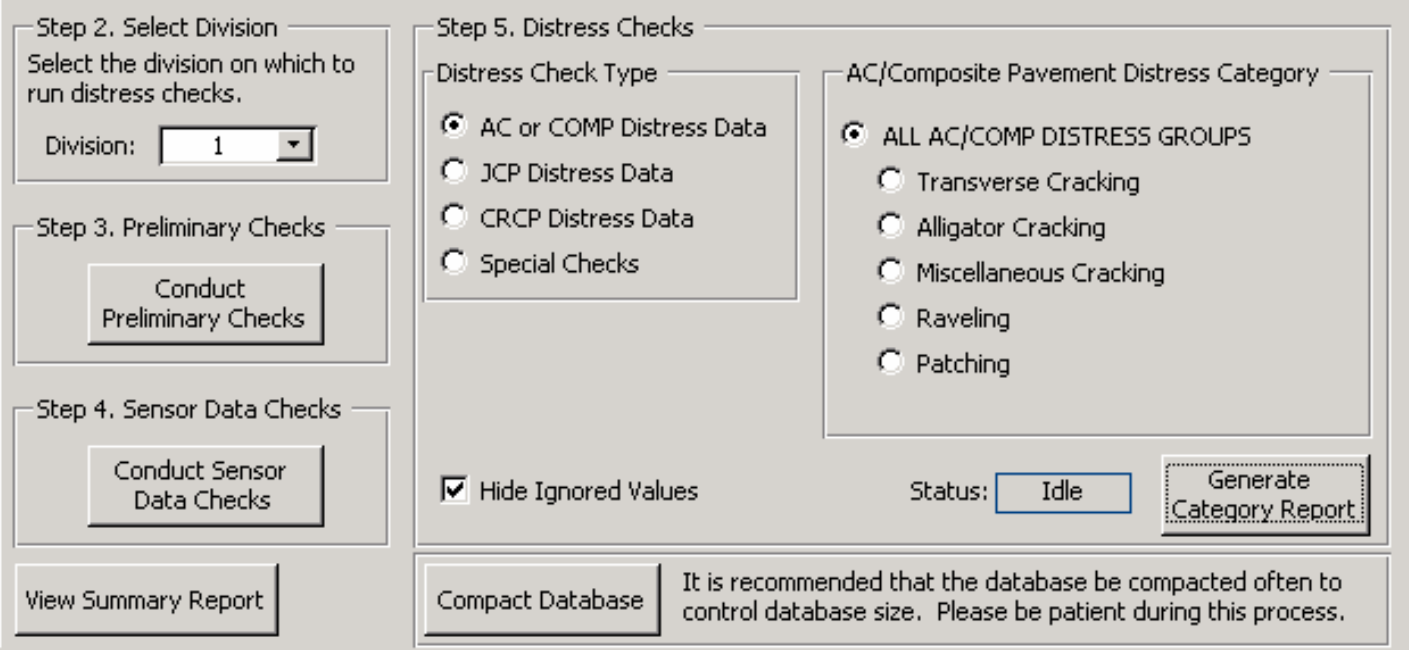

### QA Database **ODOT Tables**

 $\vert x \vert$ 

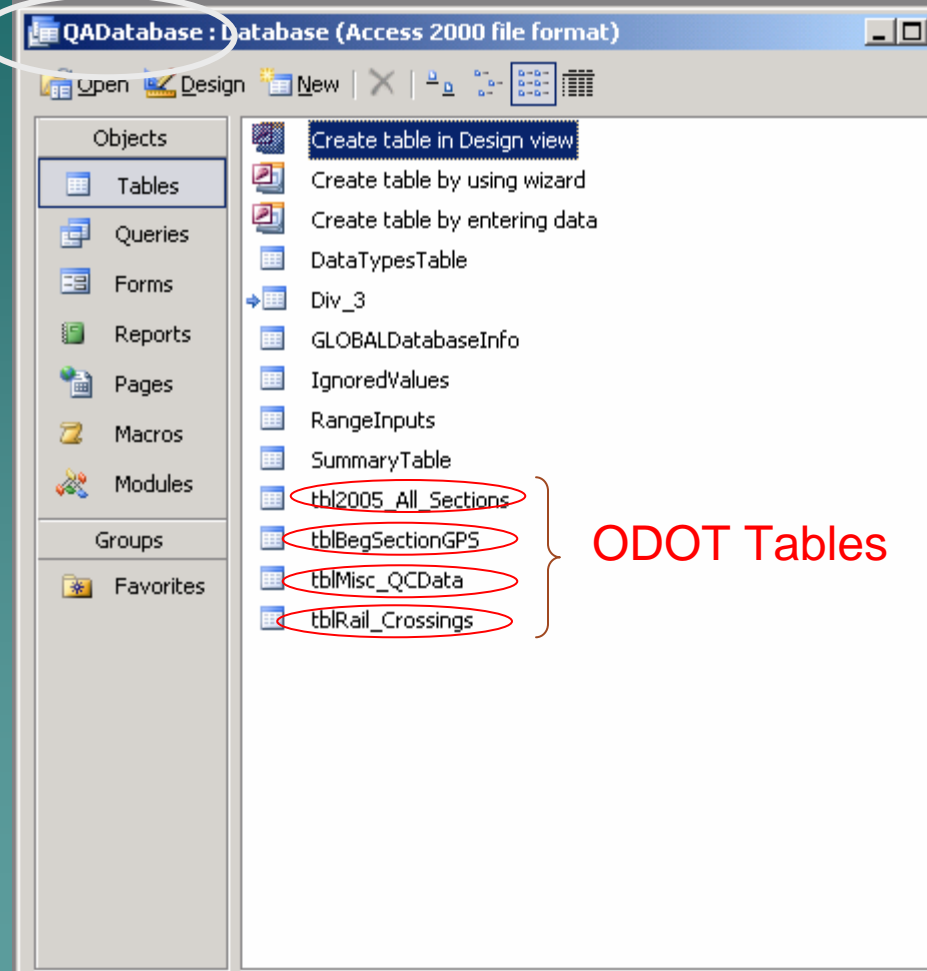

### ◆ All\_Sections –– Section lengths – Section IDs ◆ BegSectionGPS – Coordinates of each beginning point ◆ Misc\_QCData –– Number of bridges in each section

- ◆ Rail\_Crossings
	- Location of each RR crossing

### **QA Database Utilities Tables**

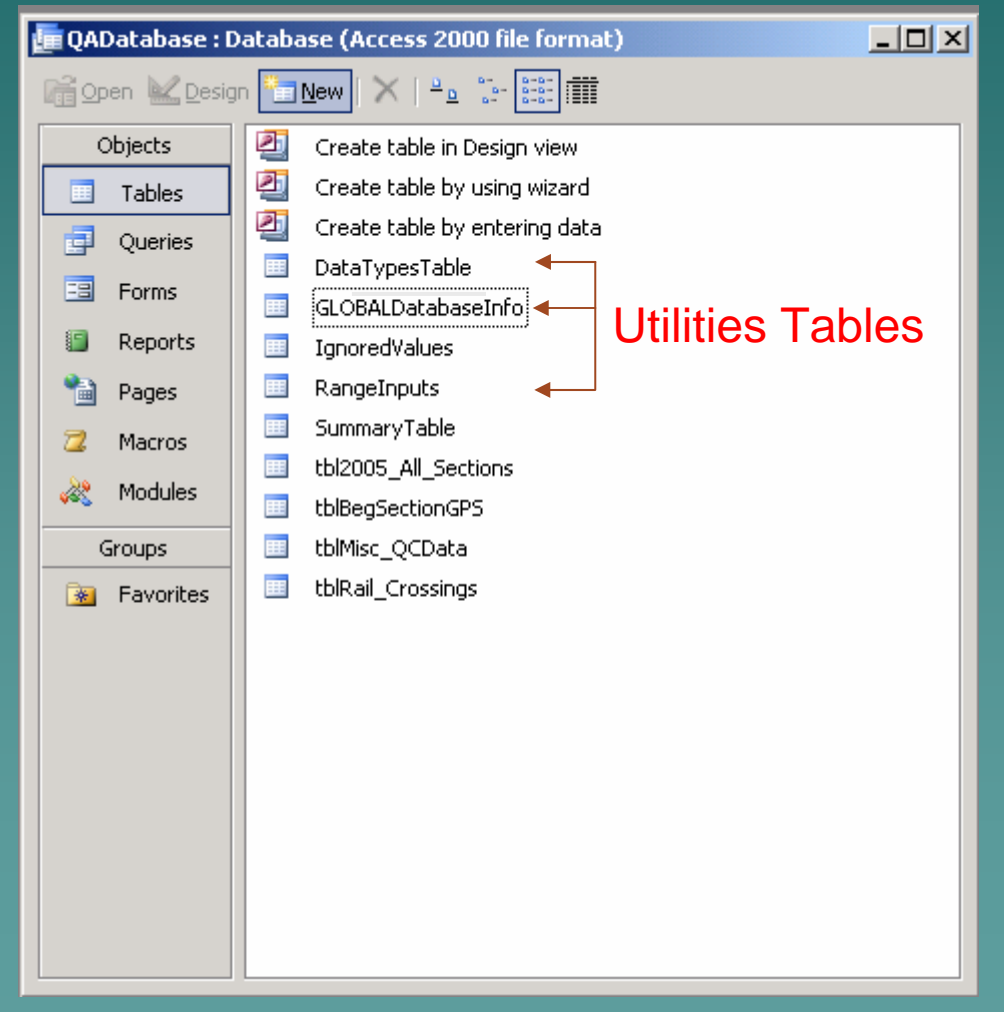

◆ Data Types Table

- What is the field  $\,$ supposed to be?
- ◆ GlobalDatabaseInfo
	- Stores links to the QA Tool
- $\blacklozenge$  RangeInputs
	- –– Expected highs and lows for sensor and distress data

## **QA Database**

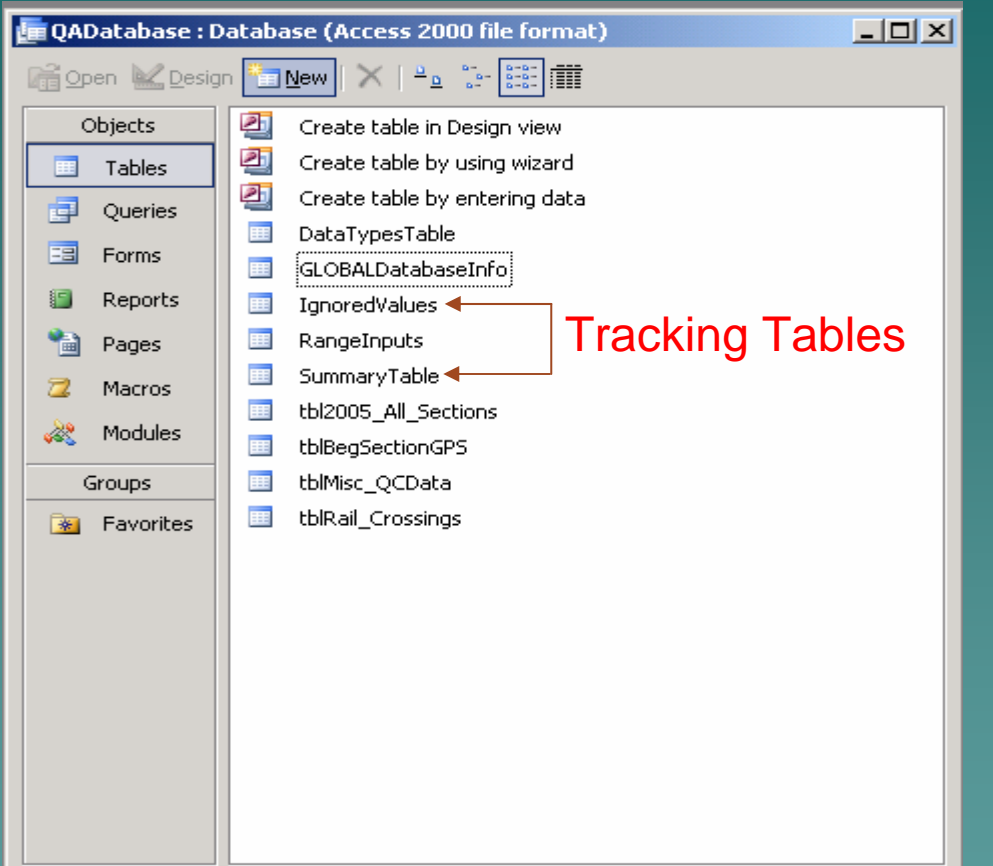

### **Tracking Tables**

◆ Ignored Values

–– We investigated and want to ignore an error

 $\blacklozenge$  Summary Table

– $-$  What has passed the  $\,$ checks and what hasn't

### Simplified Work Flow

### 1. Divide up database

- – $-$  By field divisions
- –– More manageable size
- –- Easier to keep track

#### 2. $S$ et up the QA Tool (link the tables)

3. Do the Checks

### **QA Tool Detail Process**

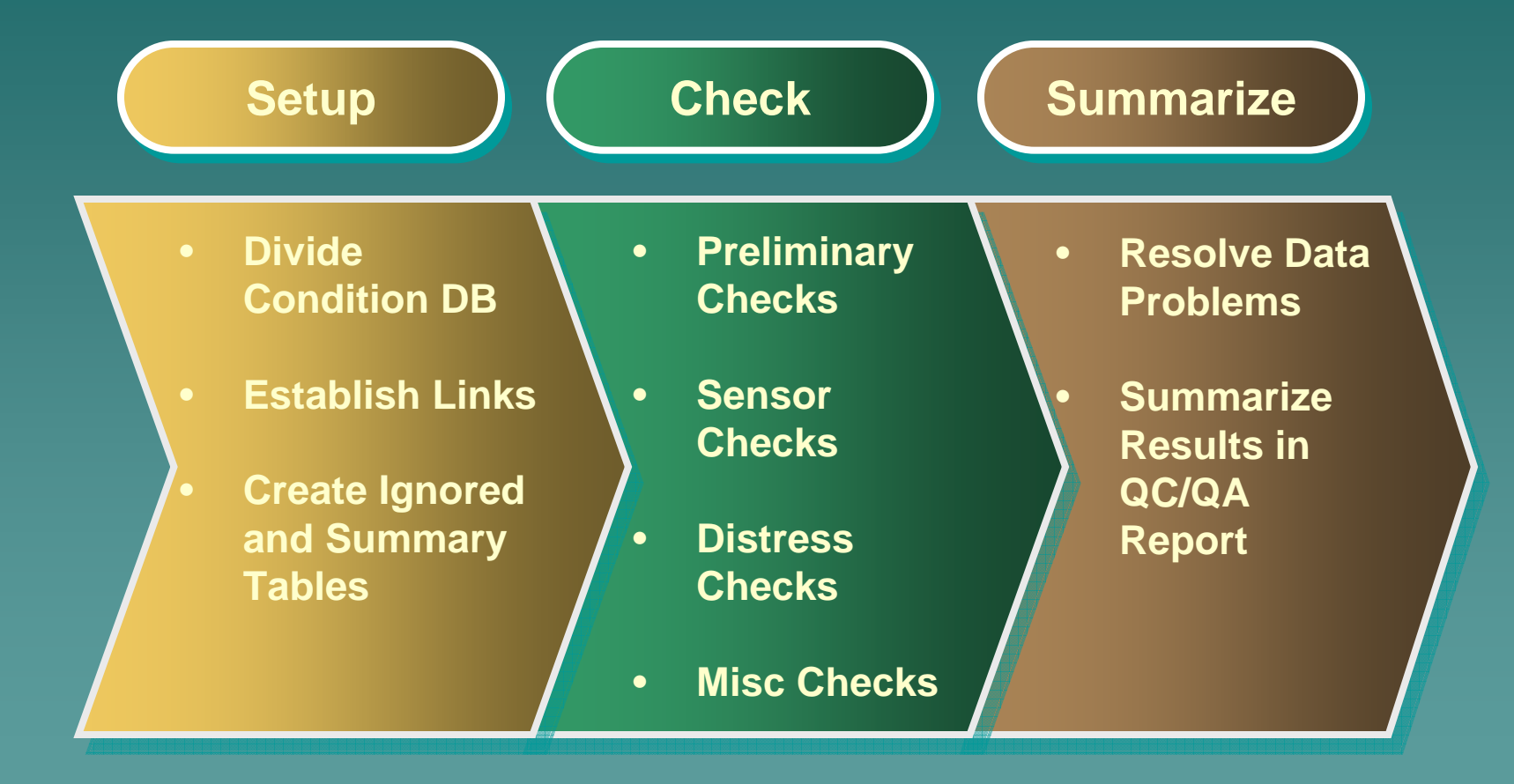

# **QA Tool - Getting Started**

#### **E ODOT OA Tool: Main Menu**

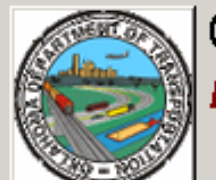

### Oklahoma Department of Transportation PMS Data Quality Assurance (QA) Investigator

This tool provides the Oklahoma Department of Transportation (ODOT) with a systematic approach for the conduct of their quality assurance (QA) procedures to check automated data collection results.

#### -Step 1. Establish Database Link

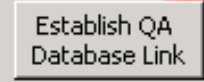

Prior to conducting OA checks, the database (DB) manager must format the condition DB on the server. Once complete, each user must first link to the database using the "Establish QA Database Link" button.

 $\vert x \vert$ 

QA Database Link: C:\usr2\Planning\PMS\APTech\QADatabase.mdb

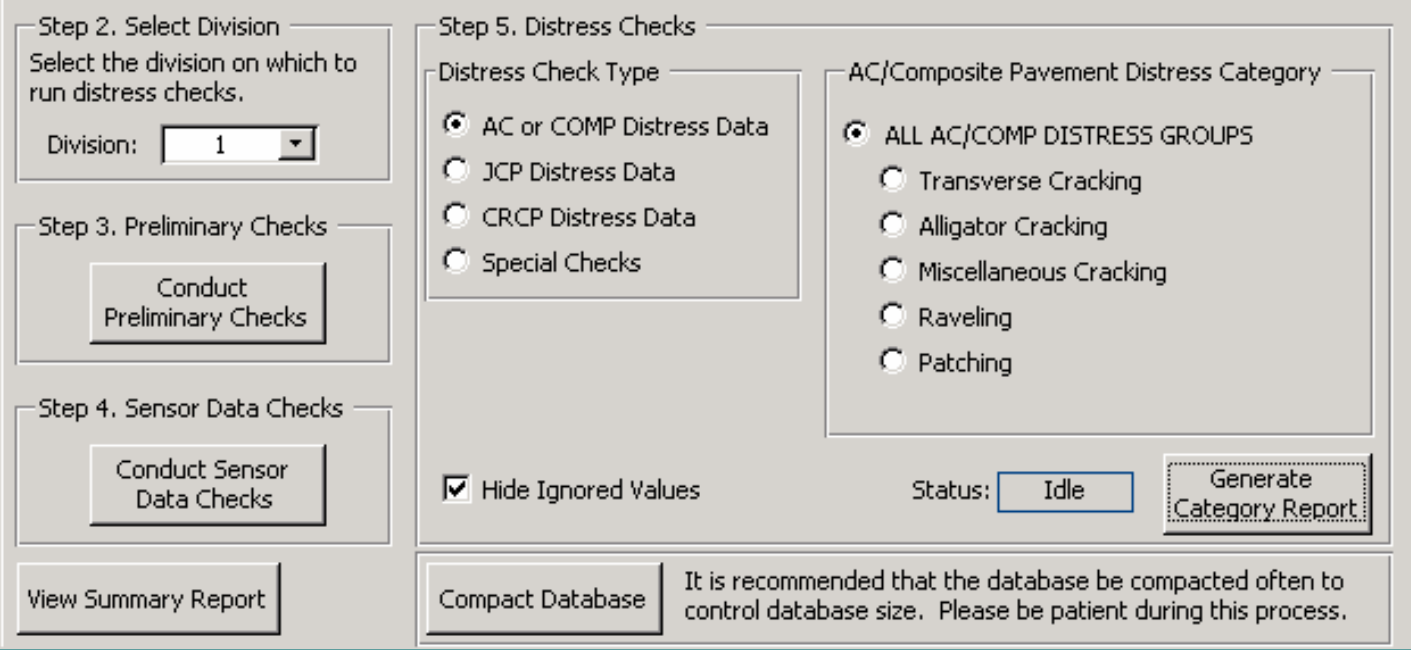

# Set Up Database Links

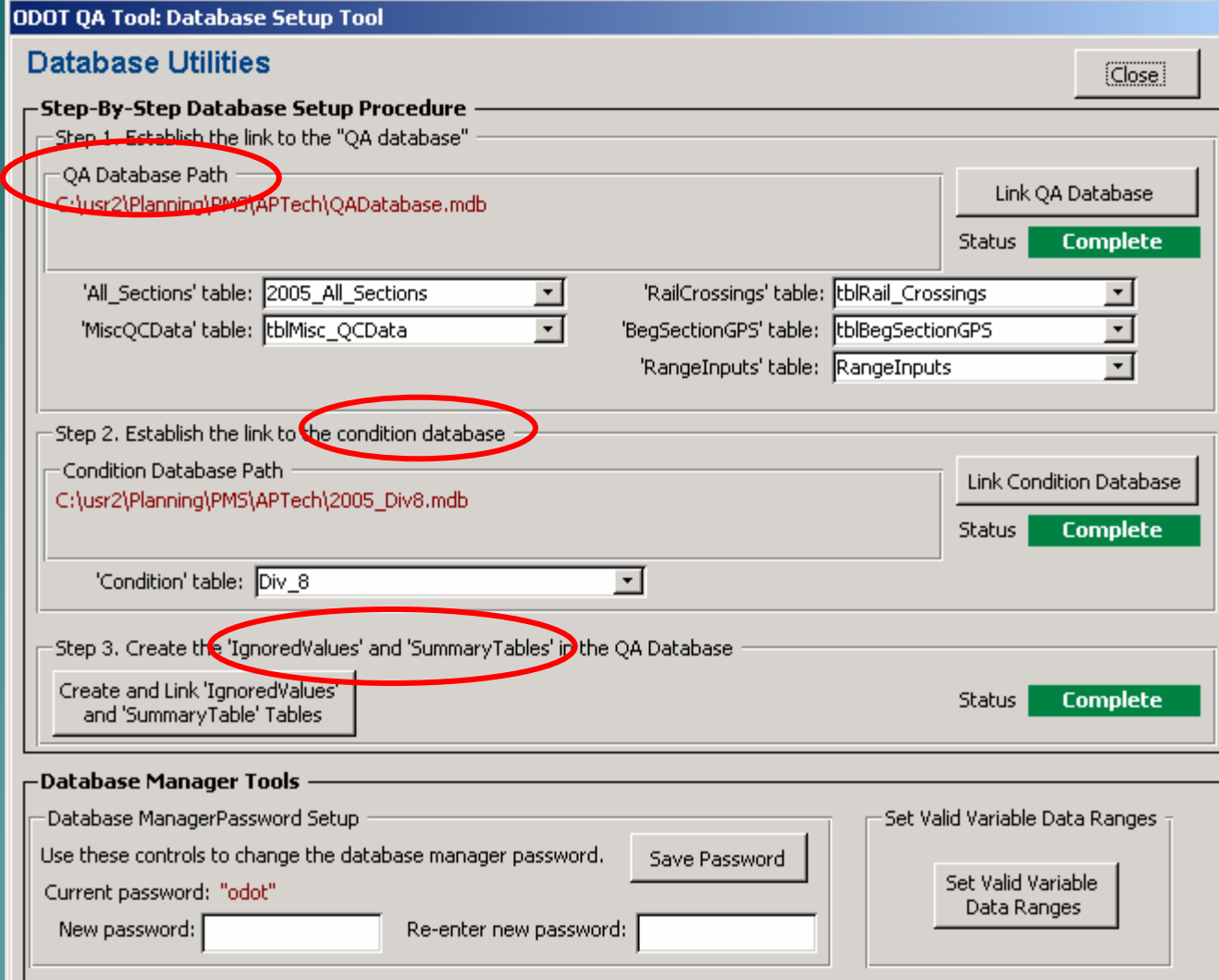

### **QA Tool – Start The Checks**

#### **EE ODOT QA Tool: Main Menu**

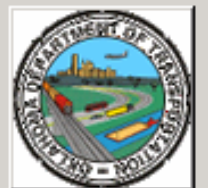

### Oklahoma Department of Transportation PMS Data Quality Assurance (QA) Investigator

This tool provides the Oklahoma Department of Transportation (ODOT) with a systematic approach for the conduct of their quality assurance (QA) procedures to check automated data collection results.

Step 1. Establish Database Link

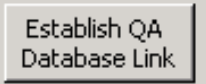

Prior to conducting QA checks, the database (DB) manager must format the condition DB on the server. Once complete, each user must first link to the database using the "Establish OA Database Link" button,

 $\vert x \vert$ 

OA Database Link: C:\usr2\Planning\PM5\APTech\OADatabase.mdb

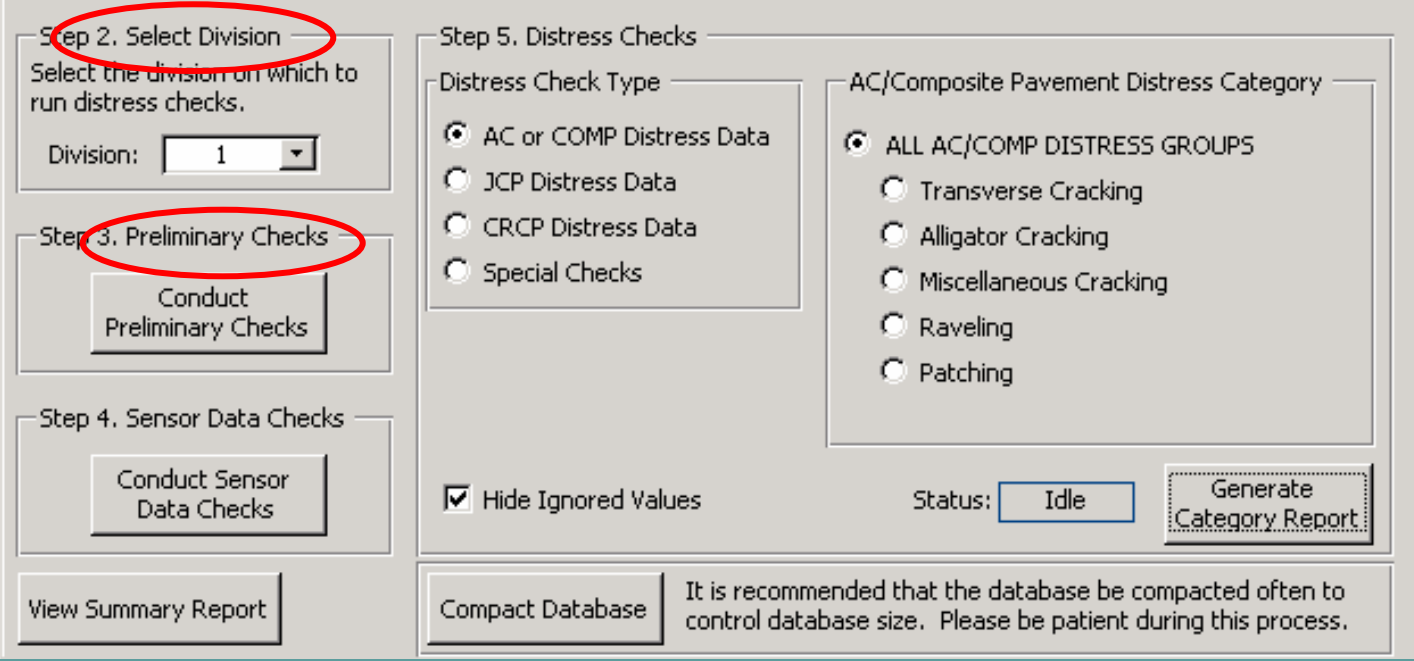

# **Preliminary Checks**

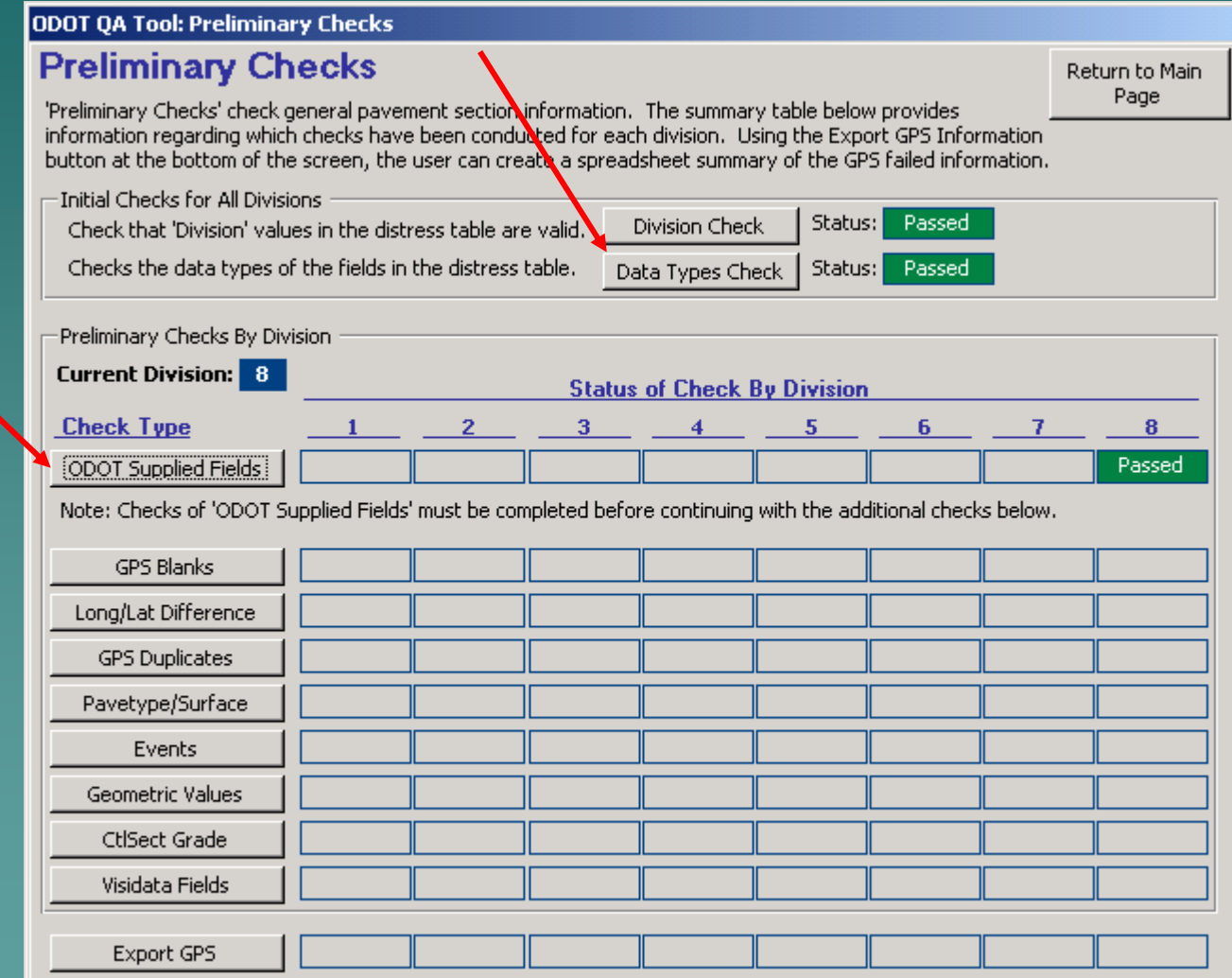

# **ODOT-Supplied Fields**

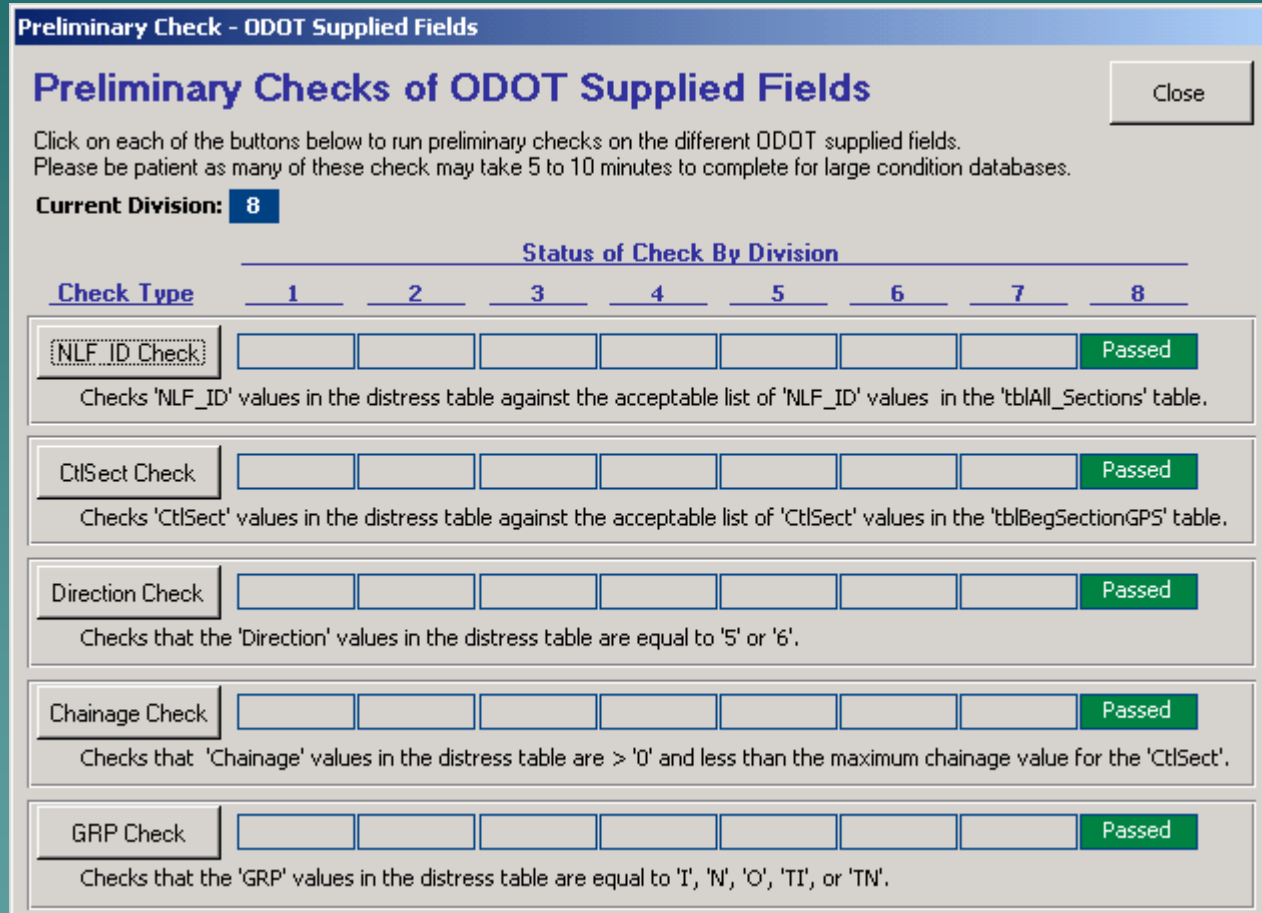

# **Preliminary Checks**

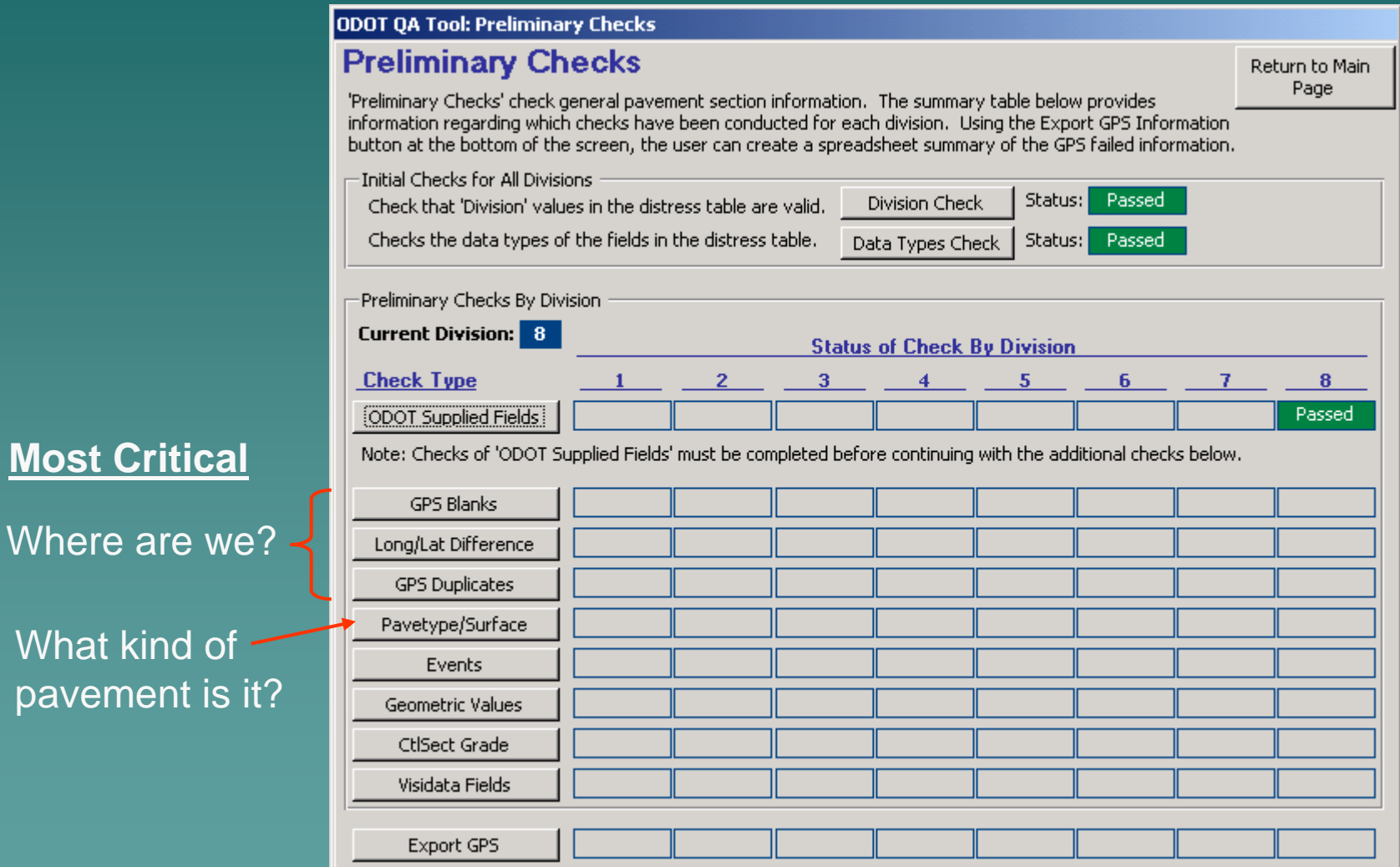

What I

# **Check Beginning Point**

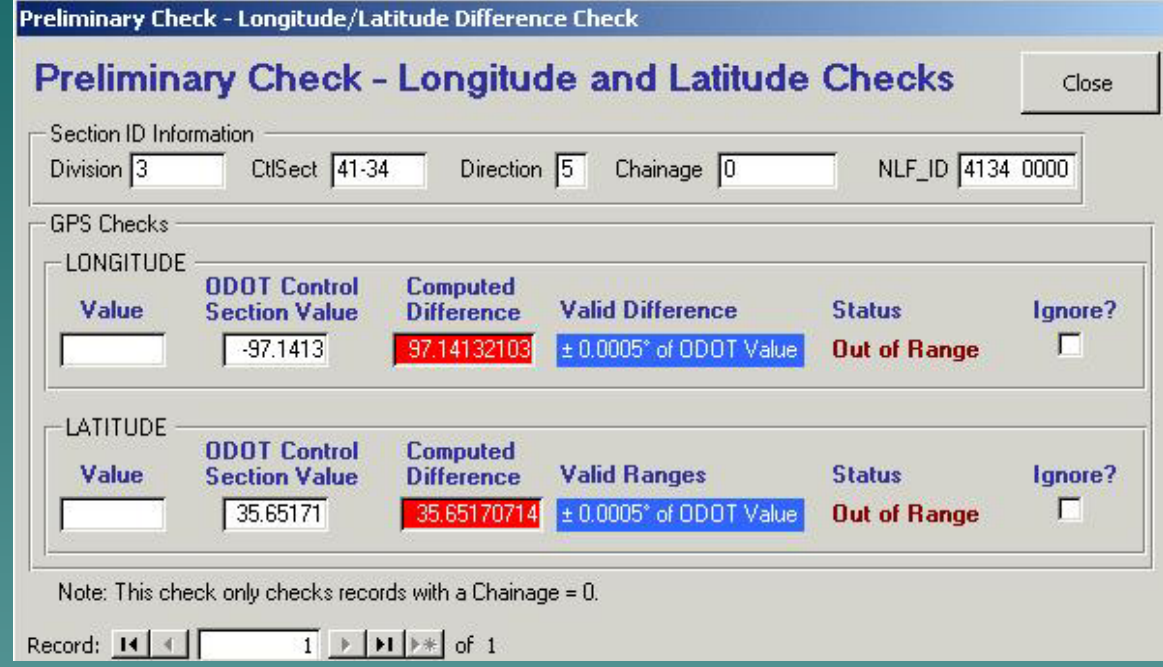

### $\rightarrow$  Start with location

- Check their beginning GPS vs. ours
- – $-$  Flag if off by more than 0.05 mi

## What Type of Pavement?

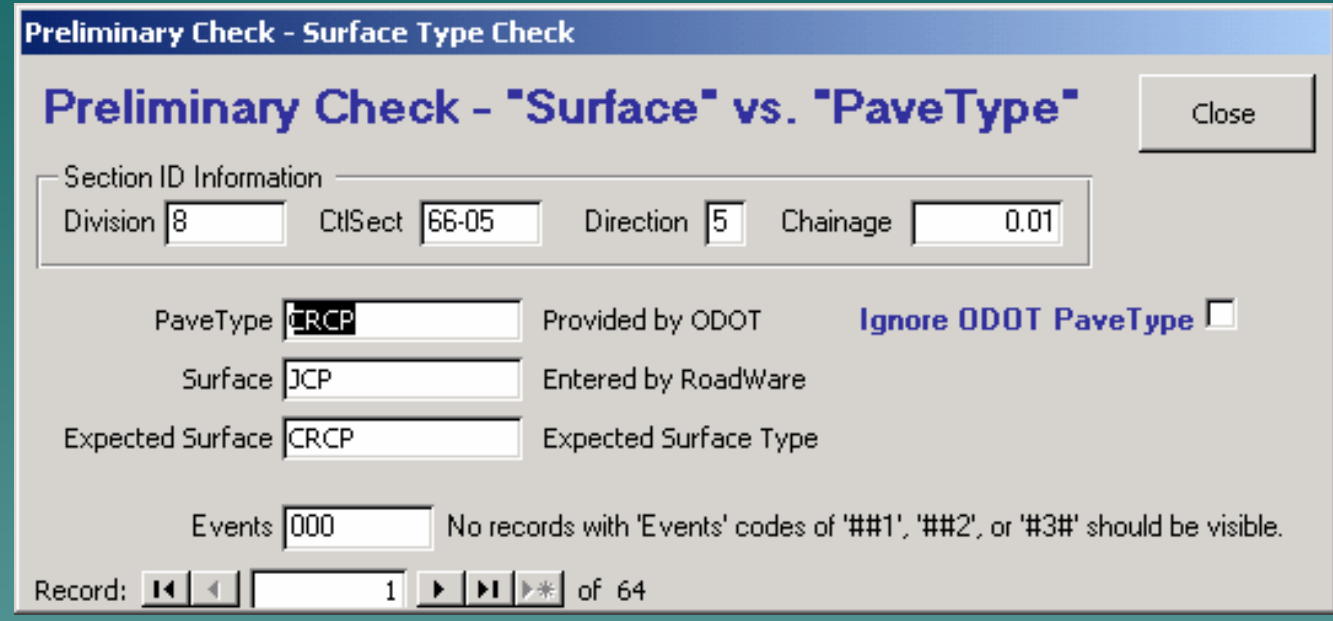

### Check Surface (theirs) vs. Pavetype (ours) –Resolve discrepancies with video Resolve discrepancies with video

## QA Tool - Run Sensor Checks

#### **E ODOT QA Tool: Main Menu**

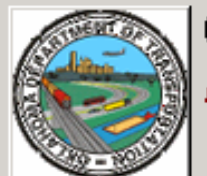

### Oklahoma Department of Transportation PMS Data Quality Assurance (QA) Investigator

This tool provides the Oklahoma Department of Transportation (ODOT) with a systematic approach for the conduct of their quality assurance (QA) procedures to check automated data collection results.

Step 1. Establish Database Link

Establish QA Database Link Prior to conducting OA checks, the database (DB) manager must format the condition DB on the server. Once complete, each user must first link to the database using the "Establish QA Database Link" button.

 $\vert x \vert$ 

OA Database Link: C:\usr2\Planning\PMS\APTech\OADatabase.mdb

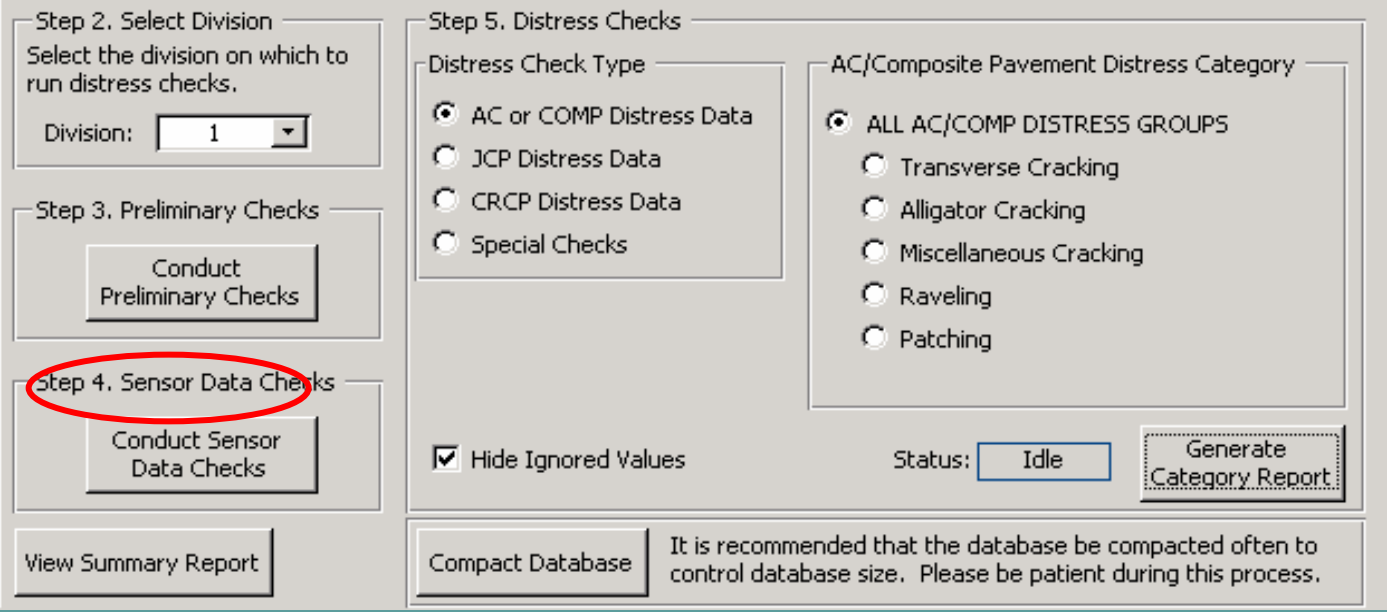

# **Sensor Data Checks**

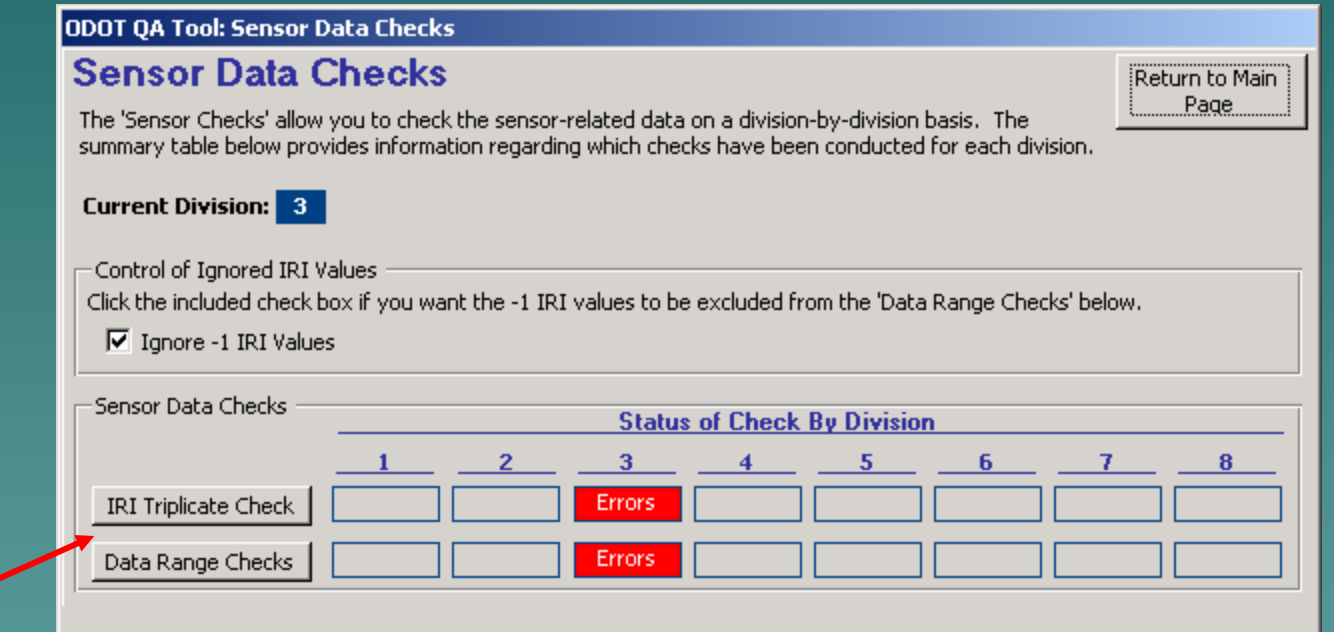

## **Sensor Data Checks**

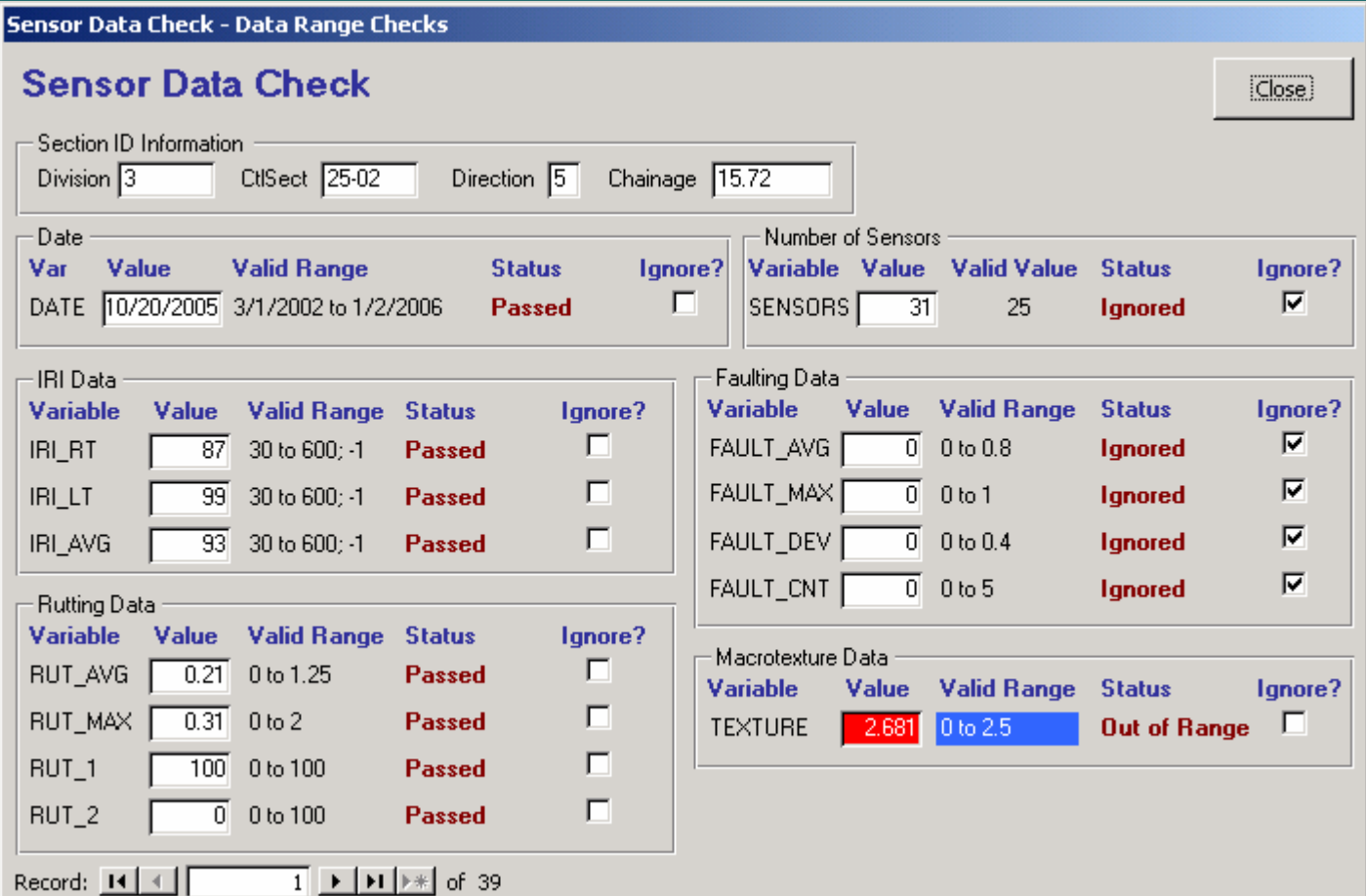

### **Distress Data Checks**

#### **Ea** ODOT QA Tool: Main Menu

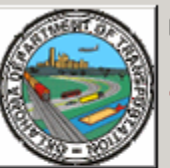

### Oklahoma Department of Transportation PMS Data Quality Assurance (QA) Investigator

This tool provides the Oklahoma Department of Transportation (ODOT) with a systematic approach for the conduct of their quality assurance (OA) procedures to check automated data collection results.

Step 1, Establish Database Link

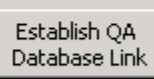

Prior to conducting QA checks, the database (DB) manager must format the condition DB on the server. Once complete, each user must first link to the database using the "Establish QA Database Link" button.

 $\vert x \vert$ 

QA Database Link: C:\usr2\Planning\PMS\APTech\QADatabase.mdb

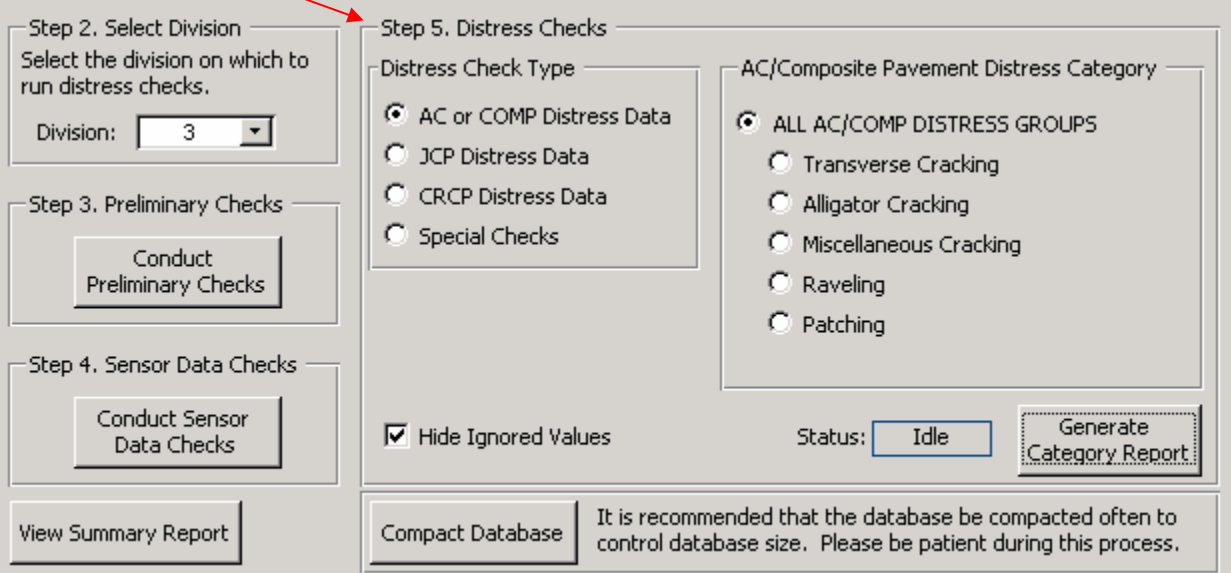

### Distress Data Checks

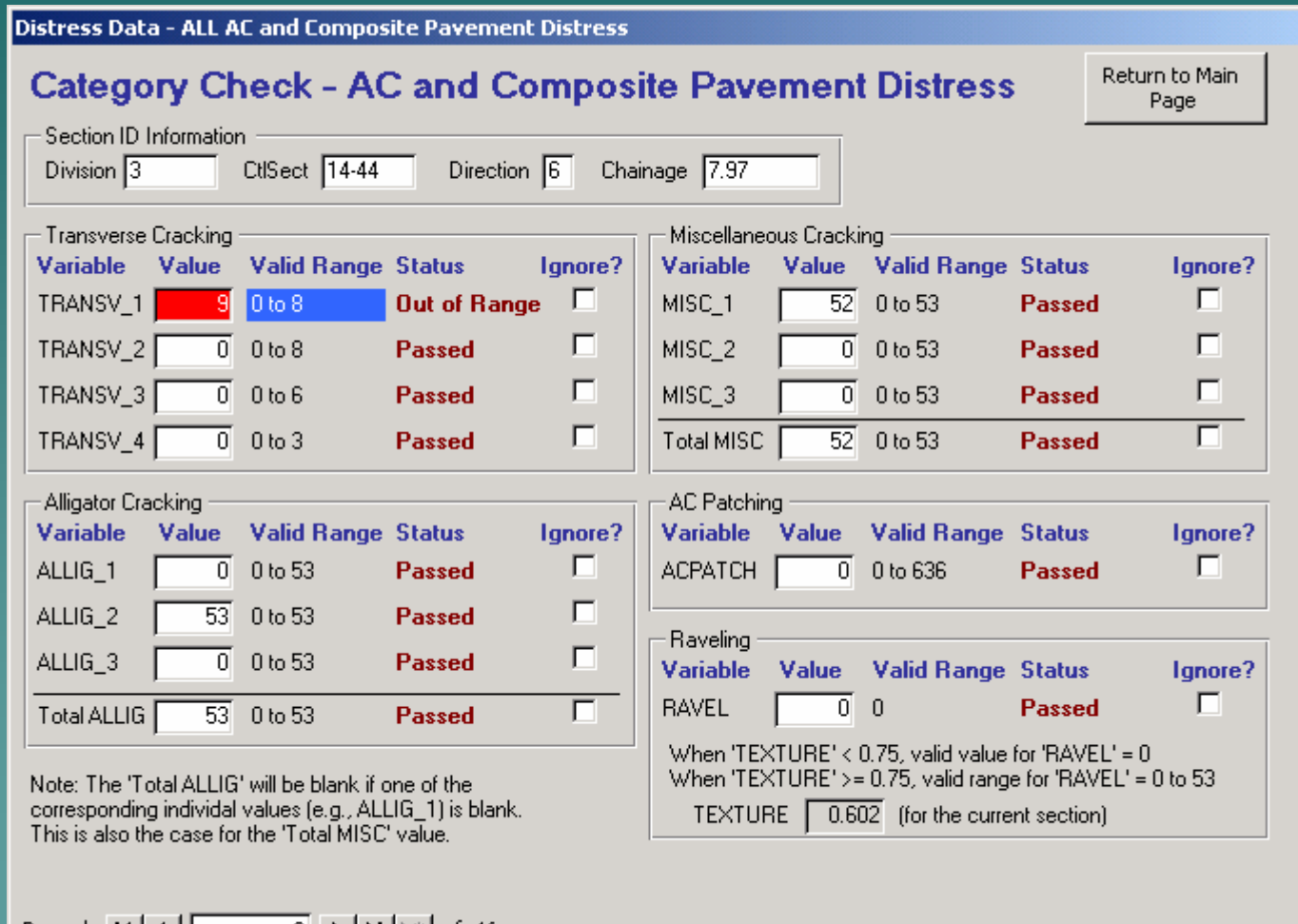

Record:  $1111$ 

3 <u>▶ | ▶ | ▶</u> sf 46

## What's for the Future?

**Based on aggregated data**Sum/Average to PMS sections

**Logic Checks**e.g., If IRI>120 we should see some type of cracking

**Year to Year Comparison** What is the expected change in values for two years

**Check one side against the other on divided highways**

## Questions?

Contact Info Justin Calvarese, P.E. Oklahoma DOT Planning & Research Division Pavement Management Branch Email: jcalvarese@odot.org Phone: (405) 522-6714